NIE‐PDB: **Advanced Database Systems** http://www.ksi.mff.cuni.cz/~svoboda/courses/231‐NIE‐PDB/

Practical Class 3

**MapReduce**

**Martin Svoboda** martin.svoboda@fit.cvut.cz

14. 11. 2023

**Charles University**, Faculty of Mathematics and Physics **Czech Technical University in Prague**, Faculty of Information Technology

## **MapReduce Model**

### **Map** function

- *Input*: **an input key‐value pair** (input record)
- *Output*: **a set of intermediate key‐value pairs**
	- Usually from a different domain
	- Keys do not have to be unique
- $(key, value) \rightarrow$  list of  $(key, value)$

## **Reduce** function

- *Input*: **an intermediate key + a set of (all) values** for this key
- *Output*: **a possibly smaller set of values** for this key
	- $\blacksquare$  From the same domain
- (*key*, list of *values*)  $\rightarrow$  (*key*, list of *values*)

# **Example: Word Frequency**

```
/**
 * Map function
* @param key Document identifier
 * @param value Document contents
*/
map(String key, String value) {
 foreach word w in value: emit(w, 1);
}
```

```
/**
* Reduce function
* @param key Particular word
 * @param values List of count values generated for this word
 */
reduce(String key, Iterator values) {
 int result = 0:
 foreach v in values: result += v;
 emit(key, result);
}
```
# **Example: Word Frequency**

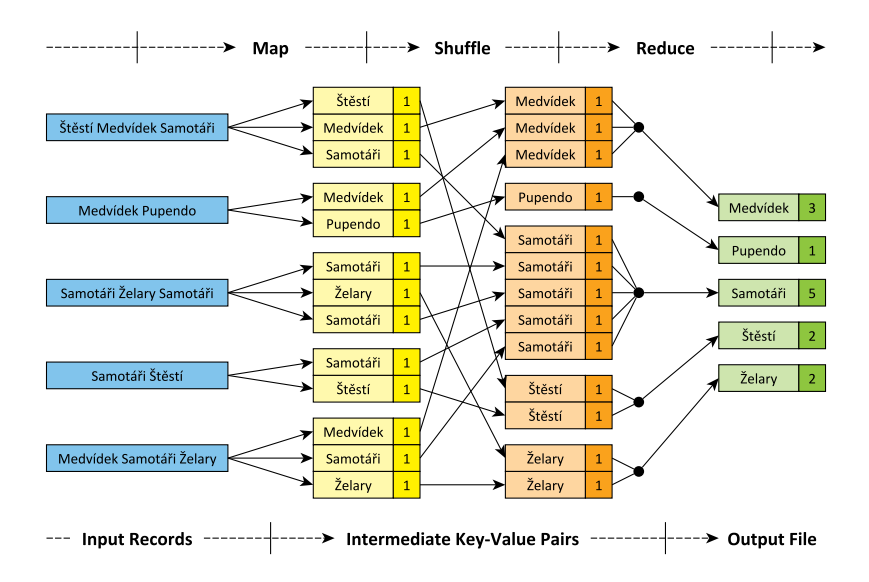

# **Apache Hadoop**

Open‐source framework

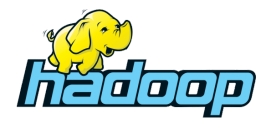

- Hadoop Common
- Hadoop **Distributed File System** (HDFS)
- Hadoop Yet Another Resource Negotiator (YARN)
- Hadoop **MapReduce**

## **Server Access**

#### **Connect to our NoSQL server**

- ssh and sftp on Linux
- **PuTTY** and **WinSCP** on Windows
- **nosql.kti.in.fit.cvut.cz:42222**
- Login and password sent by e-mail

# **First Steps**

## **Get familiar with basic Hadoop commands**

- **hadoop**
	- **Basic help for Hadoop commands**
- **hadoop fs**
	- **Distributed file system commands**
- **hadoop jar**
	- **Execution of MapReduce jobs**

#### **Browse the HDFS namespace**

- hadoop fs -ls /
- hadoop fs -ls /user/
- hadoop fs -ls /user/login/

## **Create your working directory**

- cd  $\sim$
- mkdir -p mapreduce/WordCount
- cd mapreduce/WordCount

## **Make a copy of the sample java source file**

• cp /home/PDB/mapreduce/WordCount.java .

### **Compile our Word Count implementation**

- mkdir classes
- **javac** -classpath \ /home/PDB/mapreduce/**hadoop-common-3.3.4.jar**:\ /home/PDB/mapreduce/\ **hadoop-mapreduce-client-core-3.3.4.jar** \ -d classes/ WordCount.java
- **jar** -cvf WordCount.jar -C classes/ .

### **Create your HDFS working directories**

- **hadoop fs -mkdir** /user/login/WordCount
- **hadoop fs -mkdir** /user/login/WordCount/input1

### **Prepare the sample input data**

hadoop fs -copyFromLocal \  $/$ home/PDB/mapreduce/input1/movies.txt \ /user/login/WordCount/input1

#### **Run the prepared MapReduce job**

• **hadoop jar** WordCount.jar WordCount \ /user/login/WordCount/input1 \ /user/login/WordCount/output1

#### **Retrieve and explore the job result**

- **hadoop fs -copyToLocal** \ /user/login/WordCount/output1/part-r-00000 \ result.txt
- **cat** result.txt

### **Clean the output HDFS directory**

• **hadoop fs -rm -r** /user/login/WordCount/output1/

# **Bigger Word Count Job**

## **Run our MapReduce job on a bigger input file**

- Create your input2 HDFS directory
- Deploy a copy of the following input file /home/PDB/mapreduce/input2/RomeoAndJuliet.txt
- Run the MapReduce job
- Retrieve and browse the result
- Clean the output HDFS directory

# **MapReduce Project**

### **Download the following Hadoop libraries**

- /home/PDB/mapreduce/ **hadoop-common-3.3.4.jar**
- /home/PDB/mapreduce/ **hadoop-mapreduce-client-core-3.3.4.jar**

### **Choose your preferred Java IDE**

- NetBeans
- IntelliJ IDEA

## **NetBeans Project**

#### **Launch NetBeans IDE and create a new project**

- Select *Java application* as a project type
	- **EXTER 1** Let the main class to be created automatically
	- Do not use explicit packages
- Add both the Hadoop libraries into the project
	- Use *Add JAR/Folder* in the project context menu
- Replace the contents of the main class with our pattern
	- /home/PDB/mapreduce/WordCount.java
	- Change the name of the class appropriately

### **Build the project to create a** *jar* **distribution**

# **IntelliJ IDEA Project**

### **Launch IntelliJ IDEA and create a new project**

- Select *Java* as a project type
	- Do not include any additional libraries or frameworks
- Add both the Hadoop libraries into the project
	- Open *Project Structure* in the *File* menu
	- Select *Modules* at the left panel and then *Dependencies* tab
	- Click *+* on the right and select *JARs or directories*
- Add a new Java class into the project
	- **-** Replace its contents with the sample pattern
	- /home/PDB/mapreduce/WordCount.java
	- Change the name of the class appropriately

### **Build the project to create a** *jar* **distribution**

## **Java Interface**

#### **Mapper** class

- Implementation of the **map function**
- Template parameters
	- KEYIN, VALUEIN types of input key-value pairs
	- KEYOUT, VALUEOUT types of intermediate key‐value pairs  $\blacksquare$
- Intermediate pairs are emitted via context.write $(k, v)$

```
class MyMapper extends Mapper<KEYIN, VALUEIN, KEYOUT, VALUEOUT> {
  @Override
  public void map(KEYIN key, VALUEIN value, Context context)
    throws IOException, InterruptedException
  {
    // Implementation
  }
}
```
## **Java Interface**

#### **Reducer** class

- Implementation of the **reduce function**
- Template parameters
	- KEYIN, VALUEIN types of intermediate key-value pairs
	- KEYOUT, VALUEOUT types of output key-value pairs
- Output pairs are emitted via context.write $(k, v)$

```
class MyReducer extends Reducer<KEYIN, VALUEIN, KEYOUT, VALUEOUT> {
  @Override
  public void reduce(KEYIN key, Iterable<VALUEIN> values, Context context)
    throws IOException, InterruptedException
  {
    // Implementation
  }
}
```
## **Inverted Index**

#### **Implement an** *inverted index* **using MapReduce**

- Use input files in /home/PDB/mapreduce/input3/
- Produce a list of *file*:*occurrences* pairs for each word
	- E.g.: Samotari file1:1 file3:2 file4:1 file5:1
- Use ((FileSplit)context.getInputSplit()) .getPath().getName(); to access input file names
- Use Map<String, Integer> map = new HashMap<>(); to process intermediate key‐value pairs
- Use map. entrySet() to iterate over map entries

**Compile, deploy and run the job…**

## **References**

### HDFS: File System Shell commands

• https://hadoop.apache.org/docs/r3.3.4/ hadoop‐project‐dist/hadoop‐common/FileSystemShell.html

### MapReduce: tutorial

• https://hadoop.apache.org/docs/r3.3.4/ hadoop‐mapreduce‐client/hadoop‐mapreduce‐client‐core/ MapReduceTutorial.html

### MapReduce: shell commands

• https://hadoop.apache.org/docs/r3.3.4/ hadoop‐mapreduce‐client/hadoop‐mapreduce‐client‐core/ MapredCommands.html

### MapReduce: JavaDoc

• https://hadoop.apache.org/docs/r3.3.4/api/